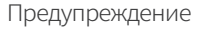

### Не cледует произвольно разбирать и модифицировать устройство. Это будет рассмотрено как вина пользователя и анулирует гарантию.

- Не следует работать с видеорегистратором во время вождения, это может привести к непредвиденным ситуациям на дороге или даже к аварии. (Просим использовать устройство в безопасном месте, прежде припарковав автомобиль.)
- Старайтесь выключать запись, когда устройство подвергается воздействию прямых солнечных лучей или используеться слишком долго. В противном случае неисправности или поломки могут происходить.
- Не извлекайте SD-карту и не отключайте кабель питания во время обновления програмного обеспечения. Это может привести к неисправности или потере данных.
- Рекомендуется использовать оригинальные карты памяти IROAD. Отказ от использования оригинальных продуктов IROAD может привести к ошибке или неисправности.
- Запись и воспроизведение в реальном времени через Wi-Fi могут выполняться с задержкой в зависимости от спецификации смарт-устройства.
- Обнаружение движения инициируется программным обеспечением датчика изображения. Ошибки могут возникать в зависимости от окружающей среды и напряжения автомобиля.
- Если сигнал GPS хороший, ADAS активируется при превышении установленной скорости. Окружающая среда может быть причиной подобных ошибок.
- Несанкционированное подключение бесперебойного кабеля питания может привести к неисправности. Соединения должны быть разными в зависимости от типа питания автомобиля. (Пожалуйста, свяжитесь с профессиональным инженером, если вам нужно установить его)

## QR CODE

### Сканируйте QR-код и используйте сервис IROAD.

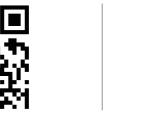

IROAD global official website

English Manual in full version

IROAD X9

### Настройки ADAS

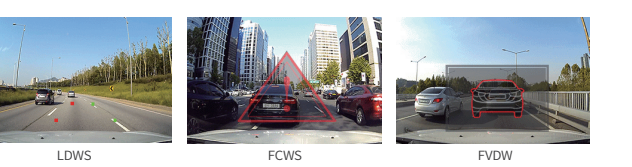

включаються нажатием кнопки USE(использовать) или NOT USE(не использовать). Вы можете настроить чутсвительность настроек LDWS, FCWS и cкорость для LDWS.

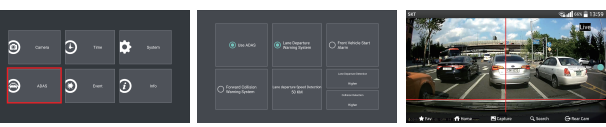

[Настройки ADAS на Android]

 $\left\langle \right\rangle$  Home **USER INF** 

> Car Diat FEATURE Forwar

Backw Event C Power ADAS<br>Audio

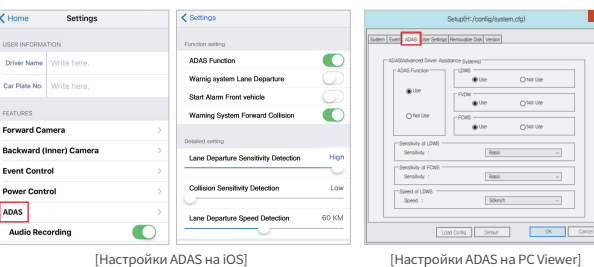

※ ADAS используется при подключенном внешнем GPS (он приобретается отдельно) ※ Просим обращаться к FAQ сайта (www.iroadkr.com) для получения более подробной информации.

> Более детальное Руководство на английском можно скачать с официального вебсайта IROAD : **http://iroadkr.com**

### Настройки ночного видения

Значение по умолчанию для ночного видения "Оn" включено. Настройки ночного видения можно установить только на переднюю камеру.

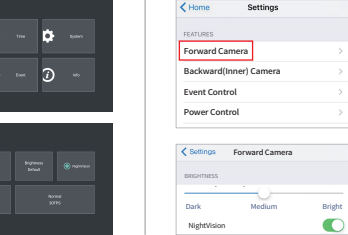

[Настройка ночного видения с Android] [Настройка ночного видения с iOS]

### Настройки LBP

ЛБП(Постоянная мощность/низкое напряжение отключения функции) Функция регулирования предотвращения разрядки напряжения для оптимального напряжение в целях безопасности вашего автомобиля.

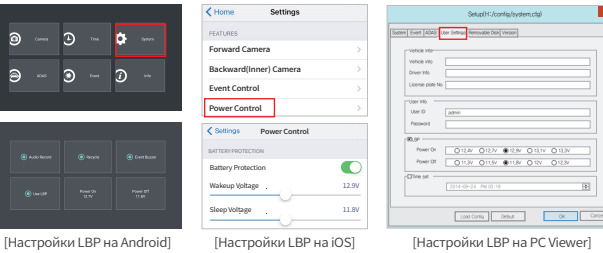

12.4V 12.7V 12.7V 12.9V 12.3V 012.3V

Более можно ск

**ROAD** 

EPGtob

**JAEWONCNO** 

Более детальное Руководство на английском можно скачать с официального вебсайта IROAD : **http://iroadkr.com**

# **IROAD**

# IROAD X9 Quick Start

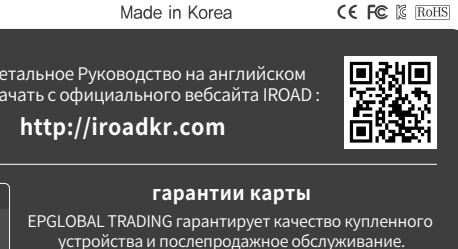

Гарантийный сервис невозможен в случае утери карты.

### Установка IROAD APP

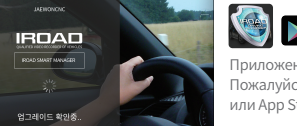

# Google play App Store

Приложение доступно для платформ Android и iOS. Пожалуйста, ищите "IROAD"на Google Play Store или App Store.

### КАК ПОДКЛЮЧИТЬ - ANDROID

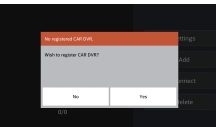

Экран приложения IROAD показан горизонтально. Он появляется для помощи регистрации при первом использовании, как показано на рис.слева. Выбор "No" откл. приложение, а выбор "YES" переведёт на регистрационную страницу продукта.

Ищутся и отображаются на экране устройства, находящиеся поблизости к смартфону. На экране показываются названия моделей устройства и индификатор сети SSID.

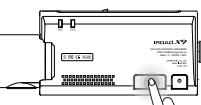

-<br>Model: NGMJ 28<br>Tional strength: View pool

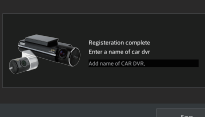

иначе произойдёт автоматическое разъединение. Регистрация завершается предложением ввести название регистратора (name of CAR DVR), как показано на рис.справа. Это может быть полезным, если Вам потребуется в

дальнейшем несколько продукт-соединений.

Нажмите кнопку "Wi-Fi" для регистрации продукта, появятся голосовые указания, выберете продукт в списке, который Вы хотите зарегистрировать, нажав на кнопку "Search"(Поиск).

Регистрация должна быть произведена в течение 2мин,

Более детальное Руководство на английском можно скачать с официального вебсайта IROAD : **http://iroadkr.com**

### КАК ПОДКЛЮЧИТЬ - iOS

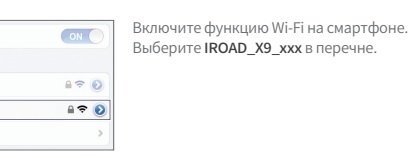

 $\sqrt{G2 - 1166}$ IROAD\_X9\_xx

Choose a Network...

**Paceword** encorages

Enter Password

an en

Напишите [qwertyuiop] в графе пароля и нажмите кнопку "Join" (Присоединится).

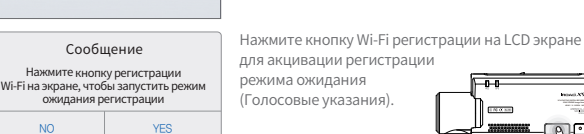

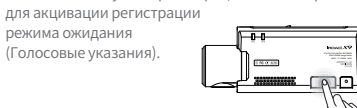

### УСТАНОВКА PC VIEWER

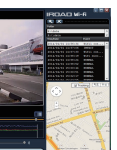

IROAD PC Viewer

памяти извлекается только при откл.питании) Вставте карту памяти в компьютер.

Запустите файл viewer.exe, ко торый будет записан на карте памяти. viewer.exe

Программа Viewer не прописана на карте памяти. Подключите питание к устройству после ввода карты памяти. (Время записи может отличаться в зависимости от ёмкости SD-карты) Создание файловой системы и проверка всех параметров занимает 3 -5 мин при первом использовании. Во время инициализации все индикаторы LED начнут мигать. (Важно: Карта

Более детальное Руководство на английском можно скачать с официального вебсайта IROAD : **http://iroadkr.com**

### IROAD APP

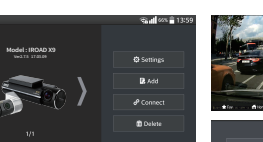

Обзор главного меню

 $IBOAD$ 

**EPG**lobal Boo brites bow testing once

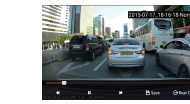

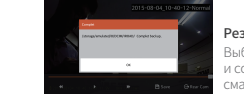

### Гарантия

EPGLOBAL TRADING гарантирует качество купленного устройства и послепродажное обслуживание.

Только зарегистрированнные члены могут использовать гарантийный талон, прием и передача талона другим пользователям строго запрещена.

Никакая послепродажная услуга не будет предоставляться в случае утери карты.

### Гарантийный срок

Устройство : 1год Карта памяти, Внешний GPS : 6 месяцев http://iroadkr.com Кабель питания и Кабель бесперебойного питания : 2 месяца

> Более детальное Руководство на английском можно скачать с официального вебсайта IROAD : **http://iroadkr.com**

Изображение в реальном времени отображается после Меню изображения реального времени

Model Image sensor Resolution/Frame Viewing angle C<sub>PU</sub> Wi-Fi supported Wi-Fi button Audio input Video/Audio compression Vibration sensor Voice guidance(speaker) External GPS sensor

#### Конфигурация

Вы можете изменить настройки. (После сохранения изменений приложение перезагружается.)

> Воспроизведение видео фронтальной камеры,

Нажав на кнопку плей, выберите видеоролик в перечне

.<br>нажатия кнопки "Соелинить".

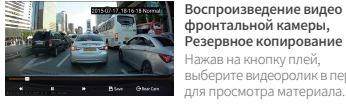

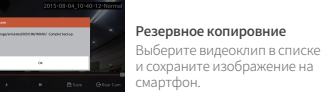

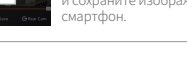

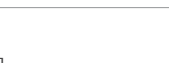

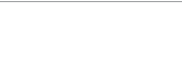

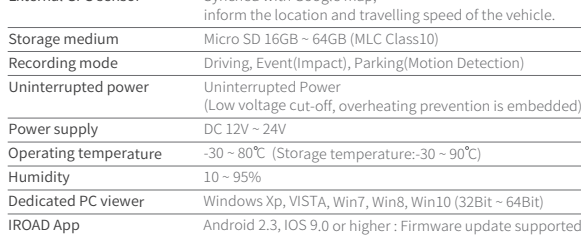

Voice guidance supported Synched with Google map,

### PACKAGE

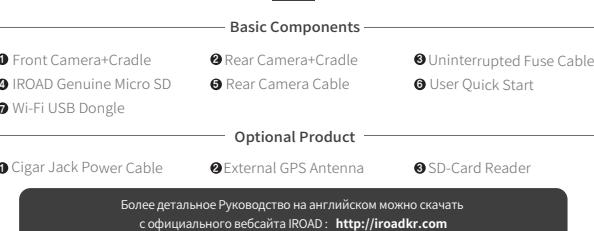

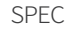

 $Front: 150°$  Rear :  $145°$ ARM Cortex-A7 MP Core Processor V3

Embedded MIC H.264 / ADPCM 3-axis Acceleration Sensor

Front : SONY STARVIS(IMX291) Image Sensor Rear : SONY Exmor(IMX323) Image Sensor

Front : Full HD 1920x1080 / 30fps , Rear : Full HD 1920x1080 / 30fps

Smartphone Playback/Settings, Firmware Automatic Upgrade Registration Stand-by Mode ON/OFF, Voice Recording ON/OFF

Effect sound/buzz alerted to inform the condition of the device.

IROAD X9